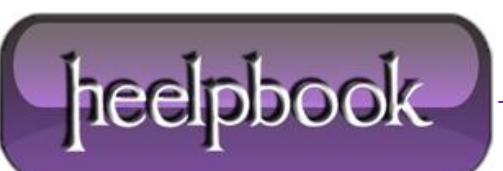

## **DUPLICATE ICONS ON THE USER DESKTOP (WINDOWS [2000/XP\)](http://heelpbook.altervista.org/2012/duplicate-icons-on-the-user-desktop-windows-2000xp/)**

## **SYMPTOM**

Every time when you place a file or a shortcut on your **Desktop**, you get 2 icons. If one iconis deleted, other will also be deleted.

This problem is caused by dragging the desktop folder about in the person's profile folder or **All Users**. Or, changed the **User Shell Folders** value in the registry incorrectly.

## **RESOLUTION**

- Open Registry Editor and navigate to the locations below
- Backup the registry before modifying it.

```
HKEY_CURRENT_USER \ Software \ Microsoft \ Windows \ CurrentVersion \ Explorer \ User 
Shell Folders
```
- Double-click *Desktop* and set it to **%USERPROFILE%\Desktop**
- Navigate to this location:

```
HKEY_LOCAL_MACHINE \ SOFTWARE \ Microsoft \ Windows \ CurrentVersion \ Explorer \ User 
Shell Folders
```
- Set *Common Desktop* to **%ALLUSERSPROFILE%\Desktop**
- Close Registry Editor and restart.

## *MORE INFORMATION*

The desktop is composed of two folders, one for the User profile, and one for all users in common. This problem occurs if both are set to the same folder.

The **Desktop** is a special folder which displays the icons from both the above locations.

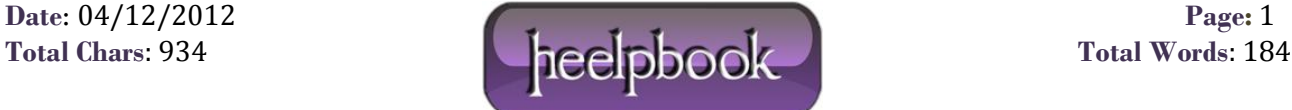